Here I am going mention installation steps for Mantis (*www.mantisbt.org/* ) a open source bug tracking tool for (windows operating system)

Here we go...

1)Download WAMP Server from [\(http://www.wampserver.com/en/download.php\)](http://www.wampserver.com/en/download.php) 2)Install WAMP Server on your machine

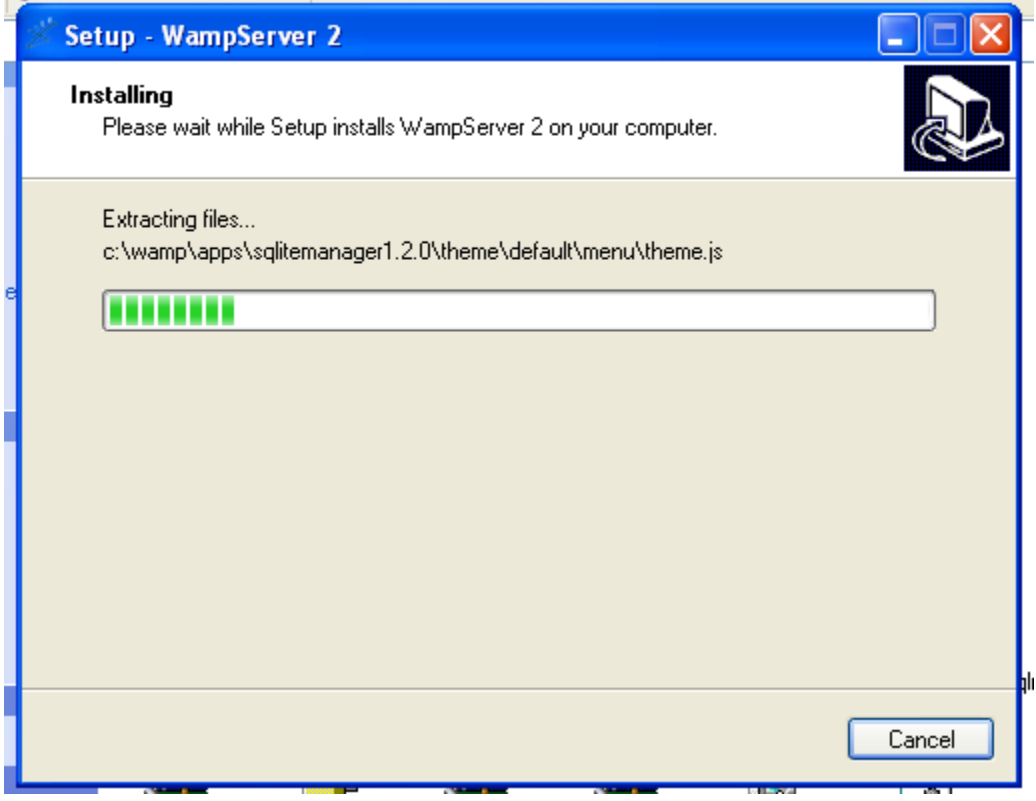

continue....

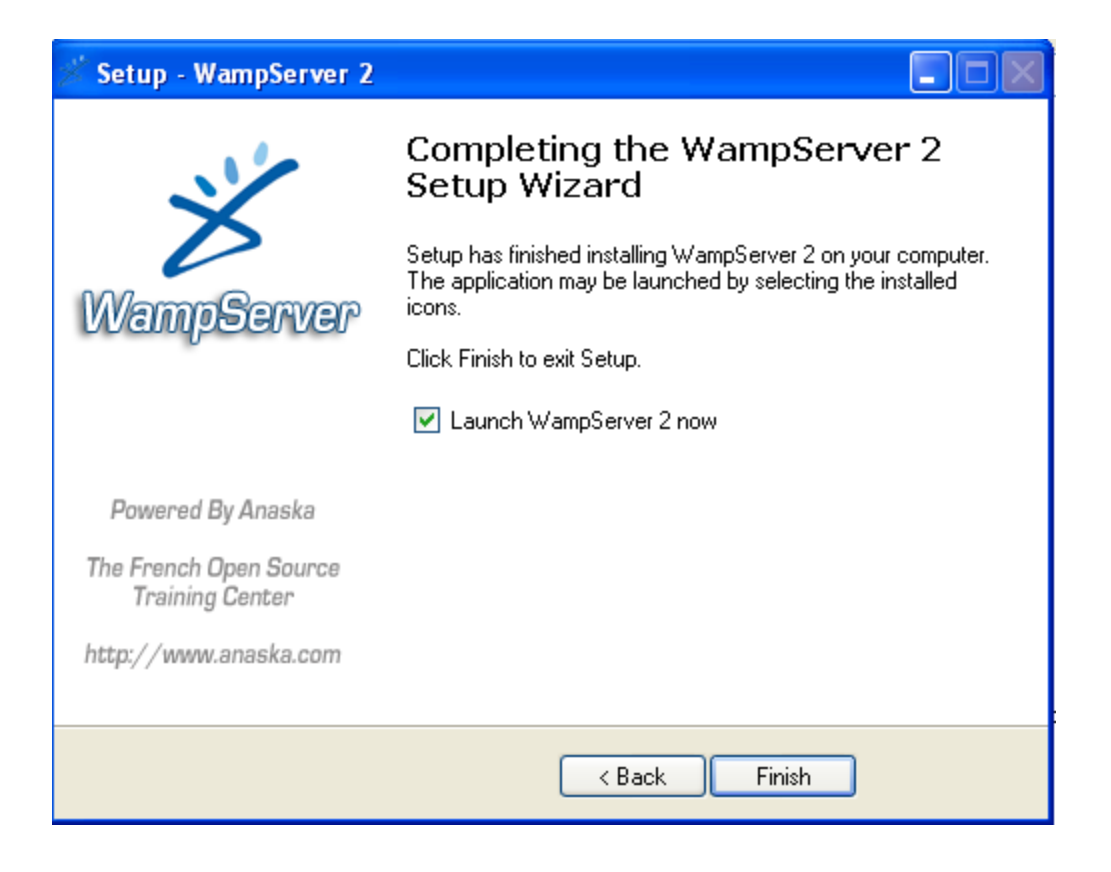

3)Now download latest version of Mantis from [http://sourceforge.net/projects/mantisbt/files/mantis-stable/mantisbt-1.1.8.zip/download](http://sourceforge.net/projects/testlink/files/TestLink%201.8/testlink_1.8.3.zip/download)

4)Extract rar file in specific drive.

5)Copy "mantisbt-1.1.8" folder and paste it in following drive (C:\wamp\www)

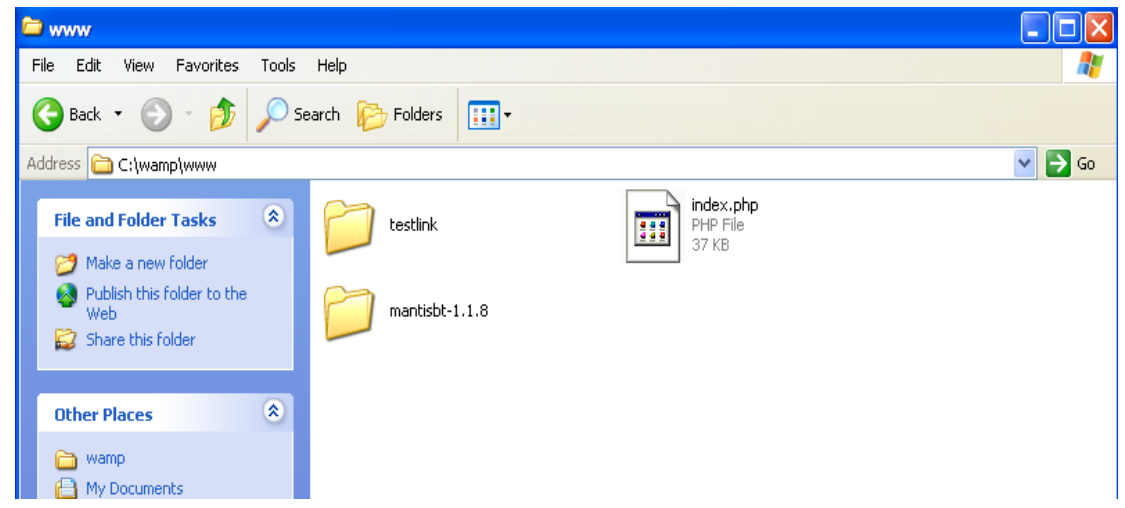

6)Now type ["http://localhost/](http://localhost/) in browser and hit enter button. Verify that "mantisbt-1.1.8" folder will exits under "Your Project" Sections

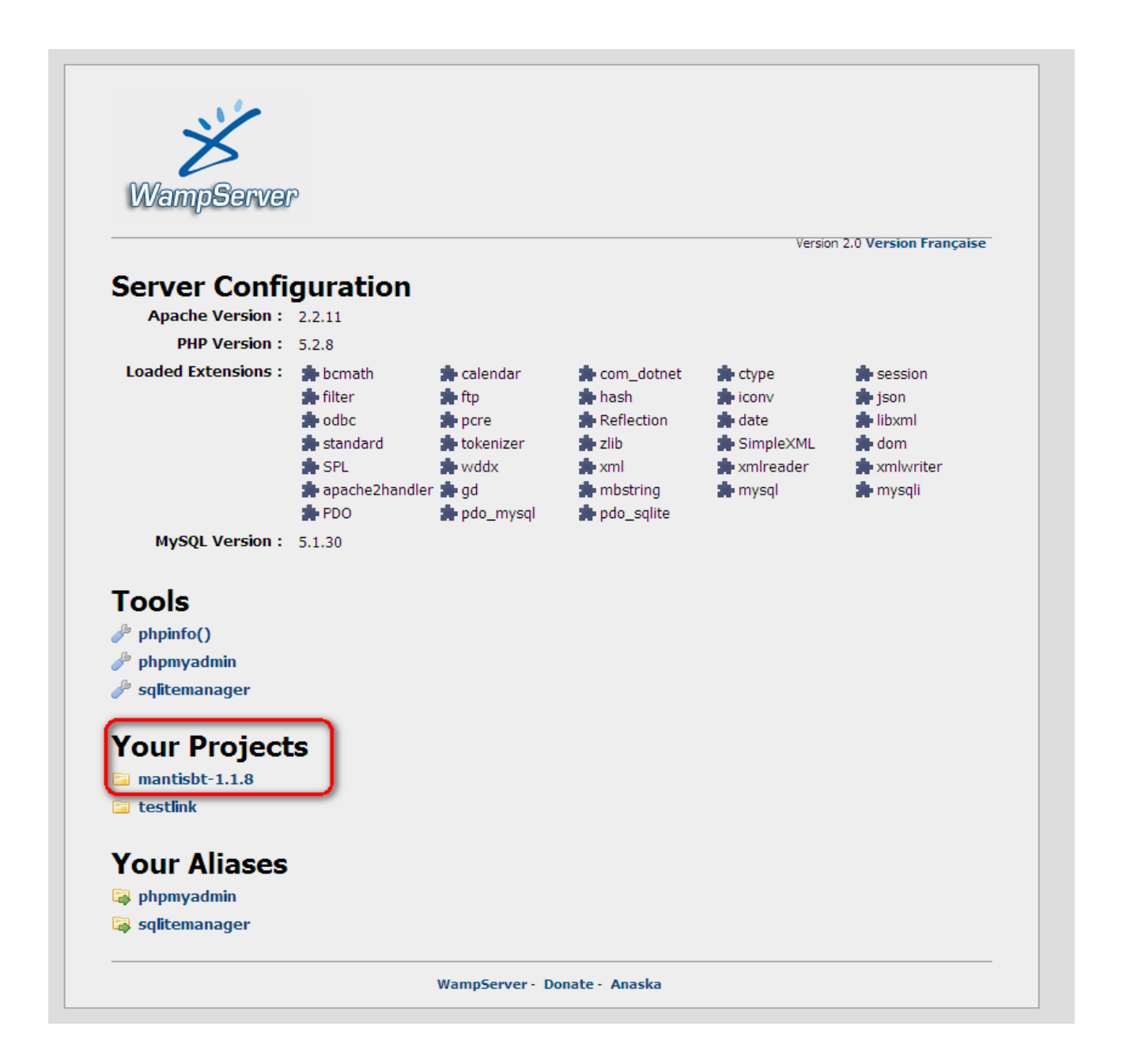

## 7) Now click on mantisbt-1.1.8 link

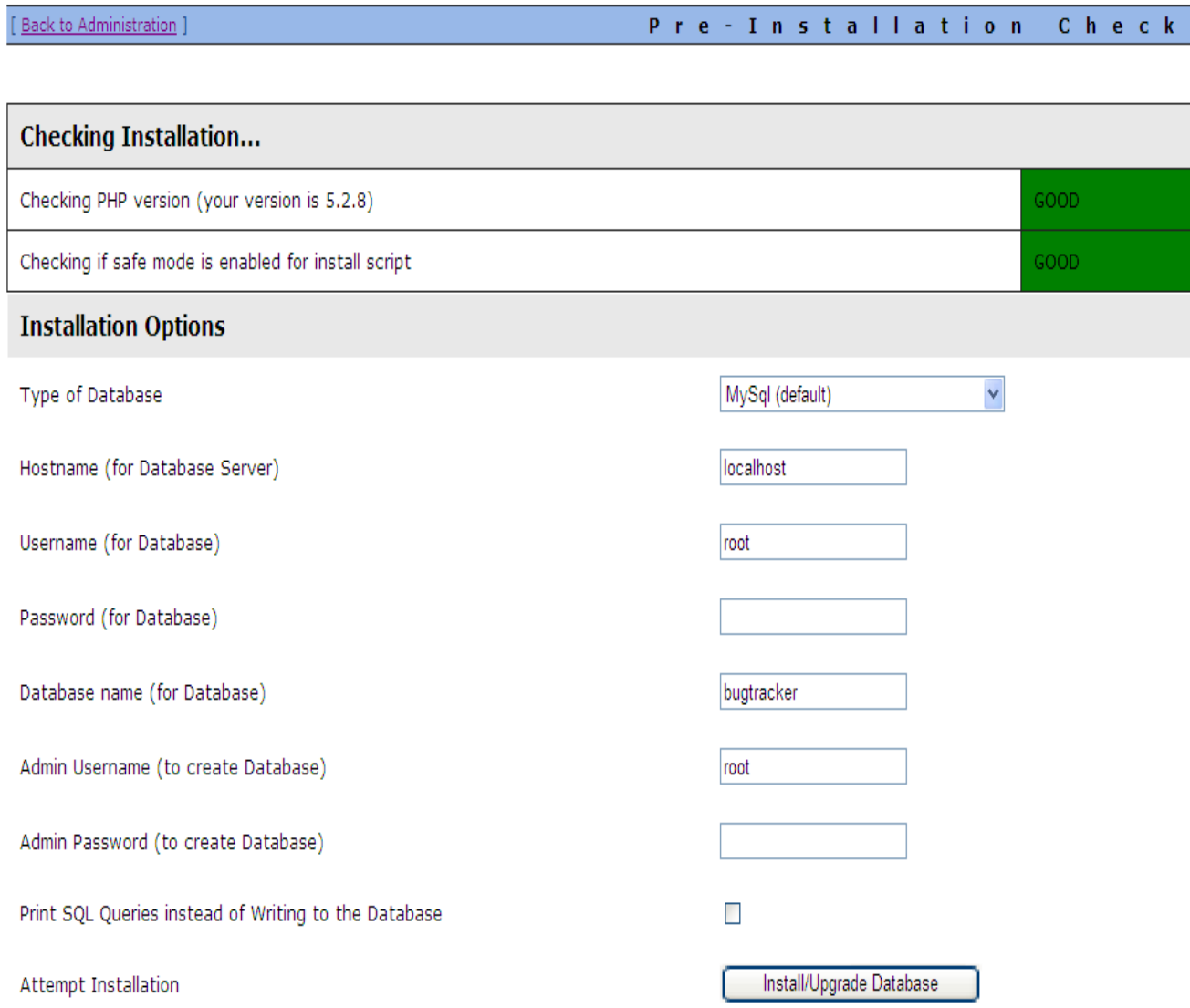

*Note:- Here Admin Username and Admin Passowrd stands for administrator credentials of Database, and Username/Passoword stands for credentials which will being used to access mantis database. Here we will keep both same.*

8)Click on "Install/Upgrade Database"

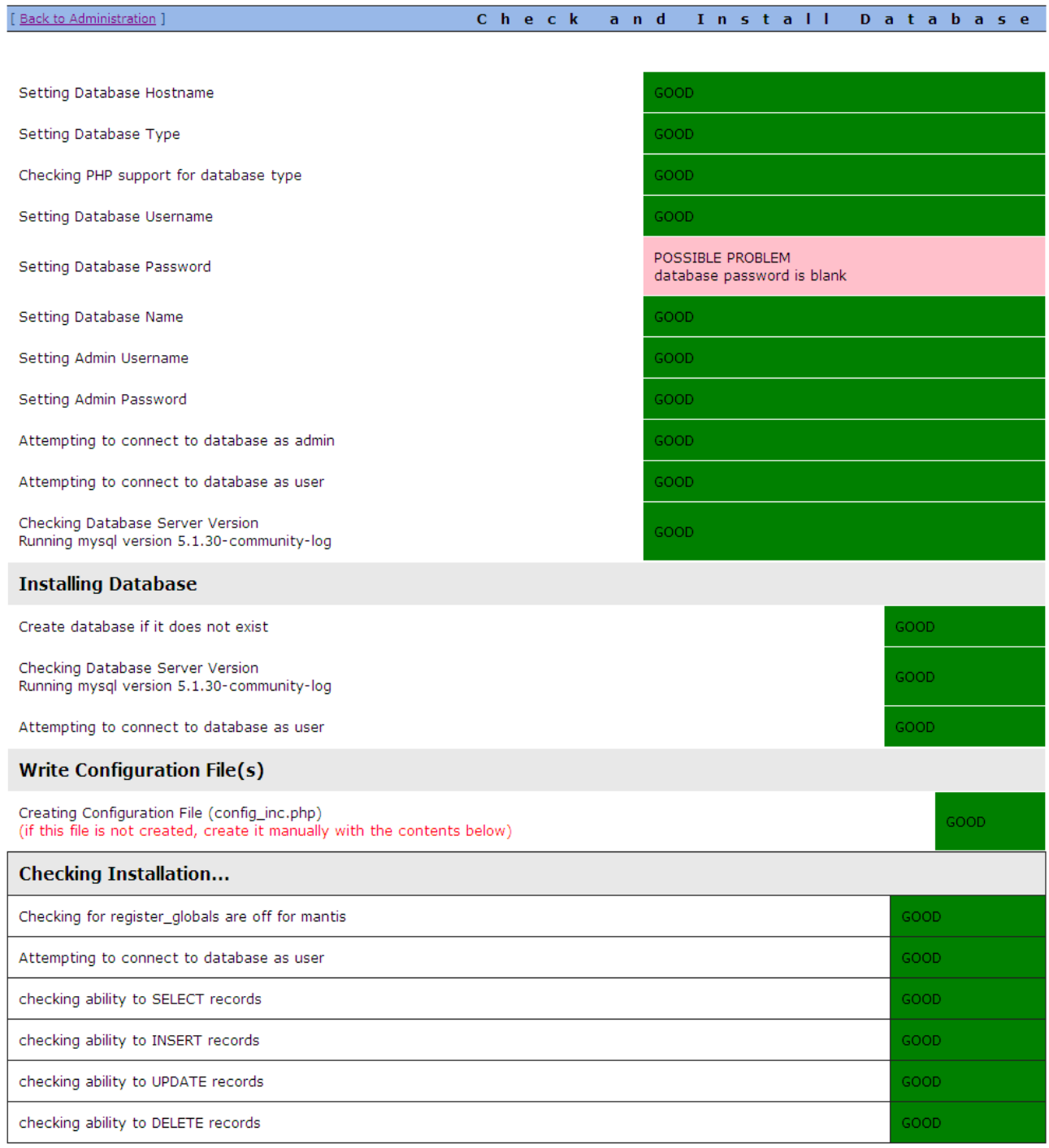

Install was successful.

Continue to log into Mantis

9)Click on "Continue" link.

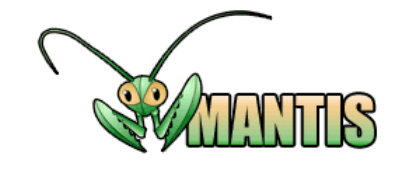

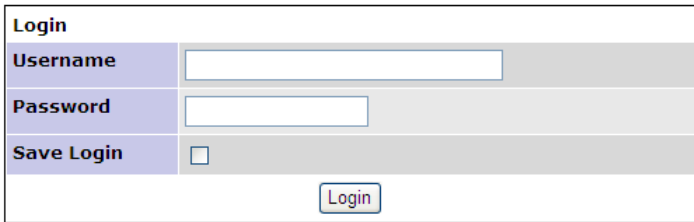

[Signup for a new account ] [ Lost your password? ]

WARNING: You should disable the default "administrator" account or change its password.

**WARNING:** Admin directory should be removed.

## 10)Now login with "administrator" as username and "root" as password

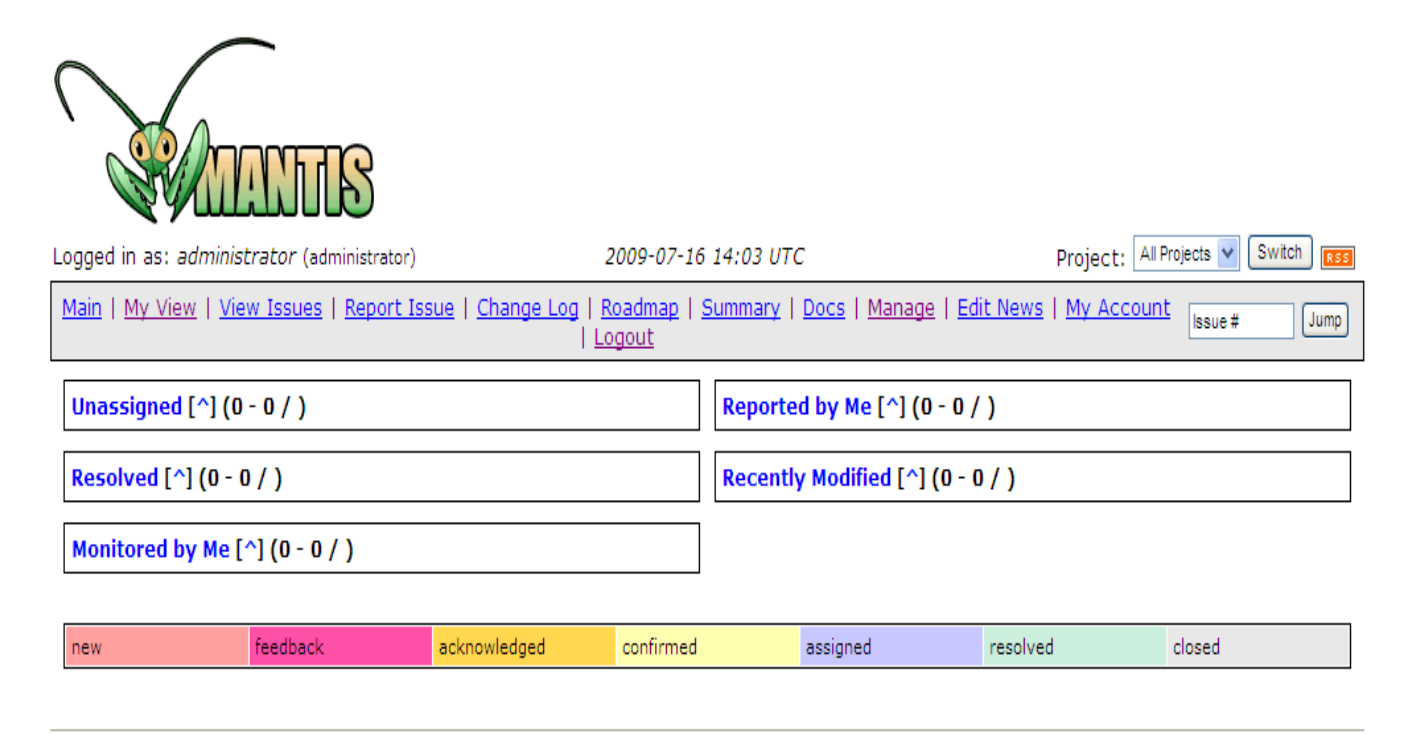

Mantis  $1.1.8[\triangle]$ Copyright © 2000 - 2009 Mantis Group webmaster@example.com 27 total queries executed. 21 unique queries executed.

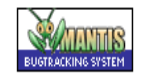